## **Accessing the Arbor Parent Portal for the first time**

- Go to the school website: [www.kirkbyhighschool.net](http://www.kirkbyhighschool.net/)
- Click on 'For Parents'
- Click on 'Arbor' from the drop down menu

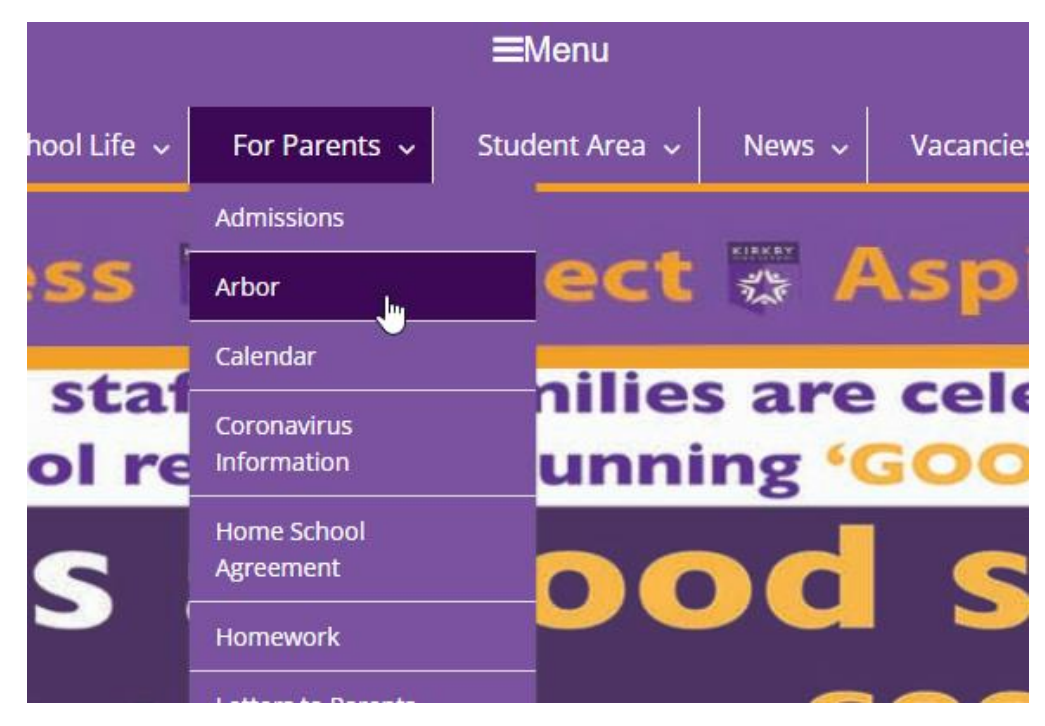

You will then be taken to the screen below

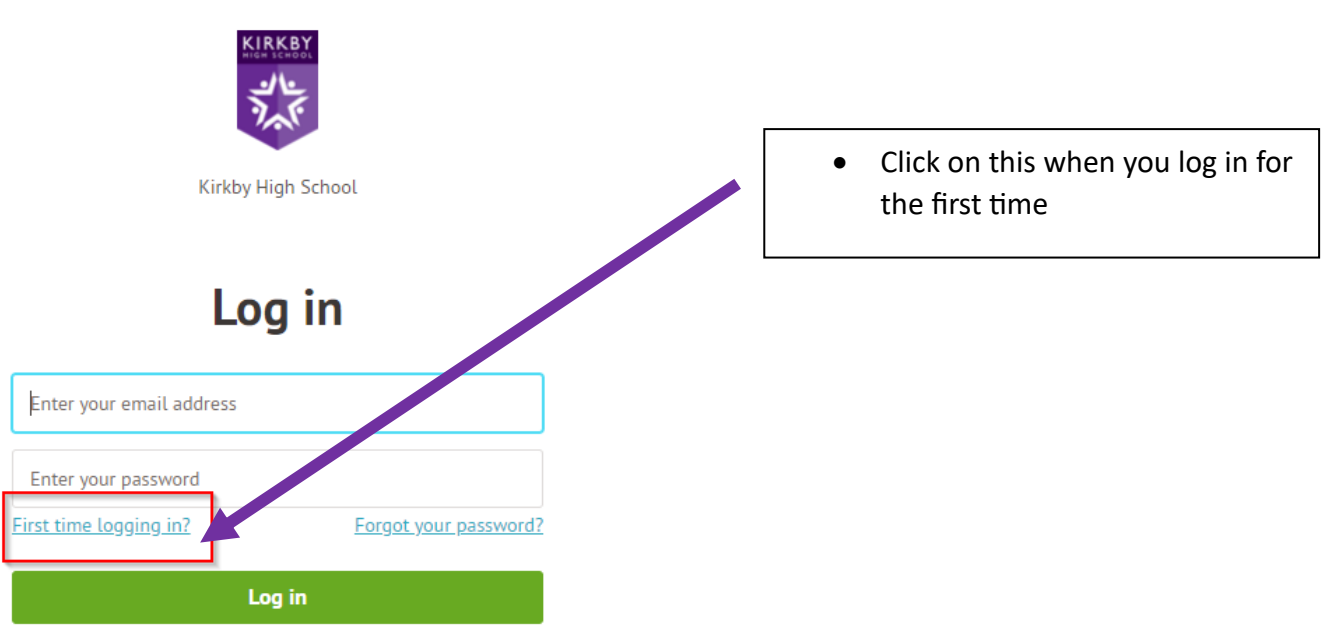

Trouble logging in? Click here for help

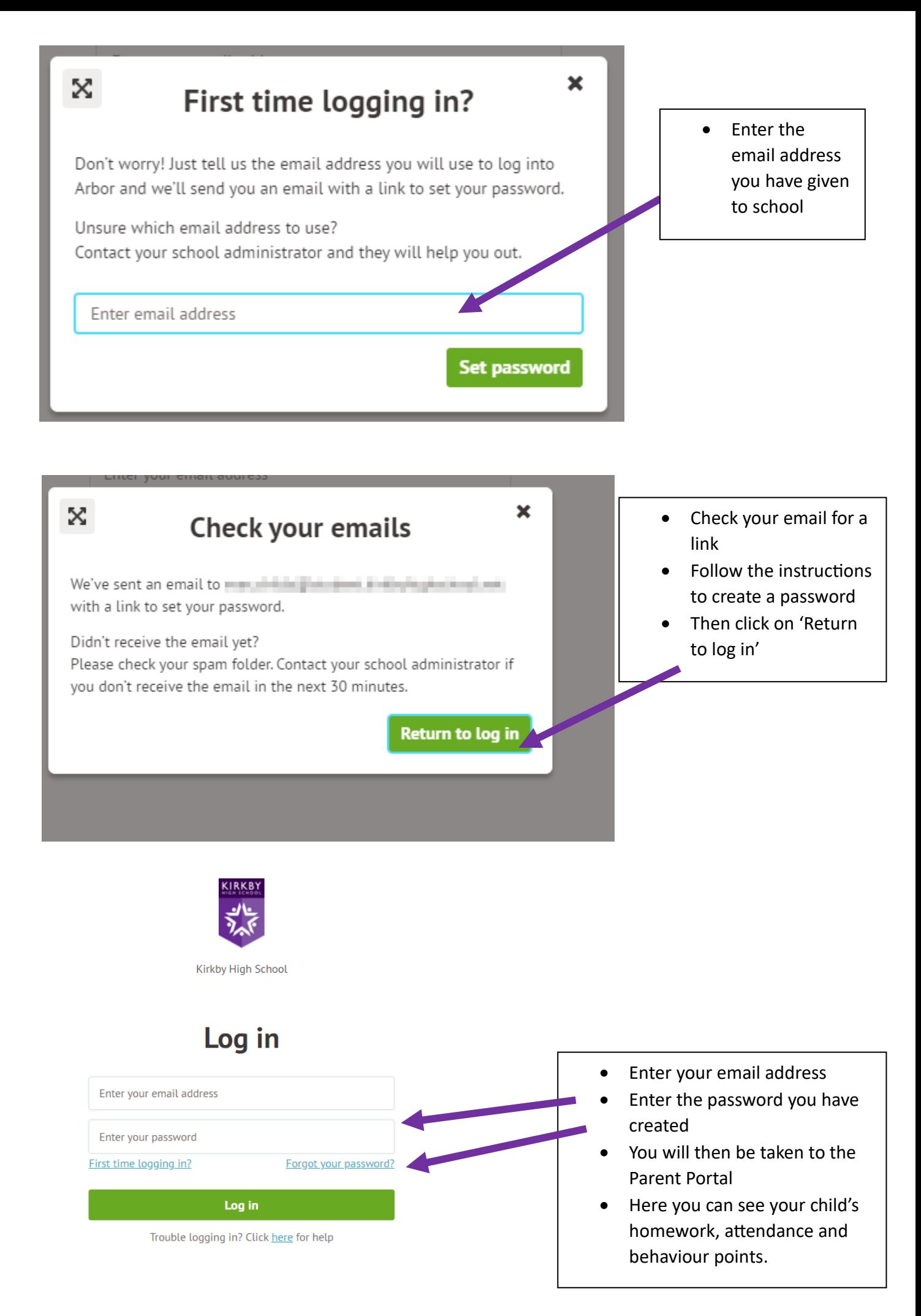